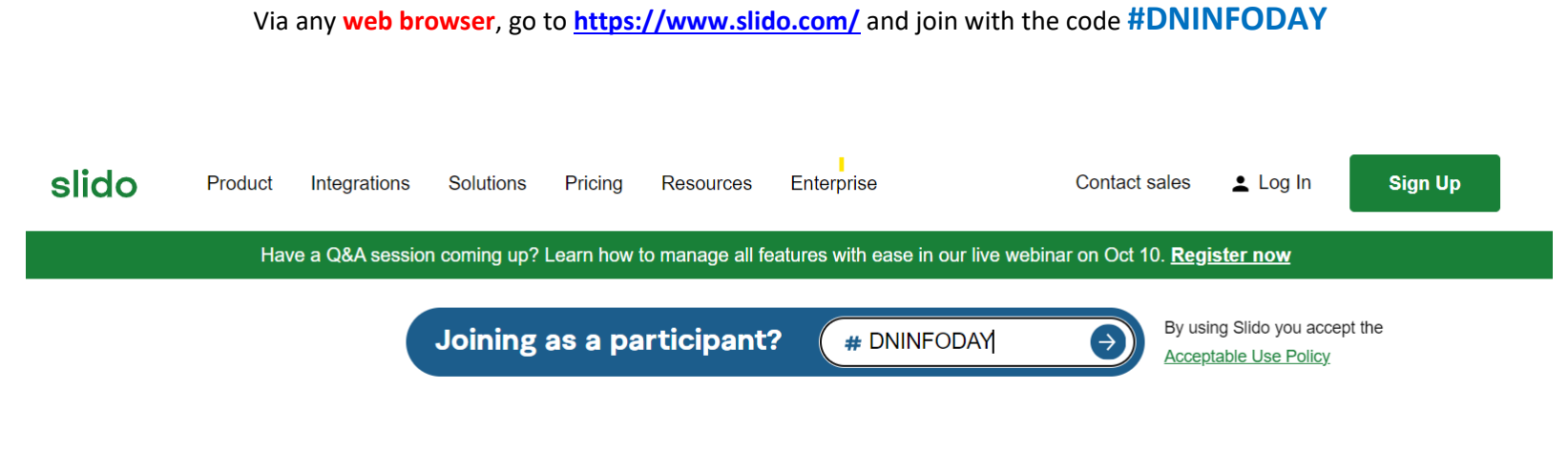

**OR**

scan this QR code with your **mobile device**.

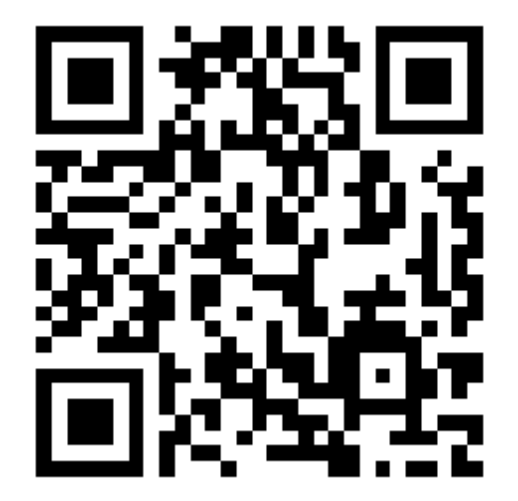

Once connected to the SLIDO session, you should **select the room you want to access** depending on the nature of your question.

# Mobile device when the control of the control of the control of the control of the control of the control of the control of the control of the control of the control of the control of the control of the control of the cont

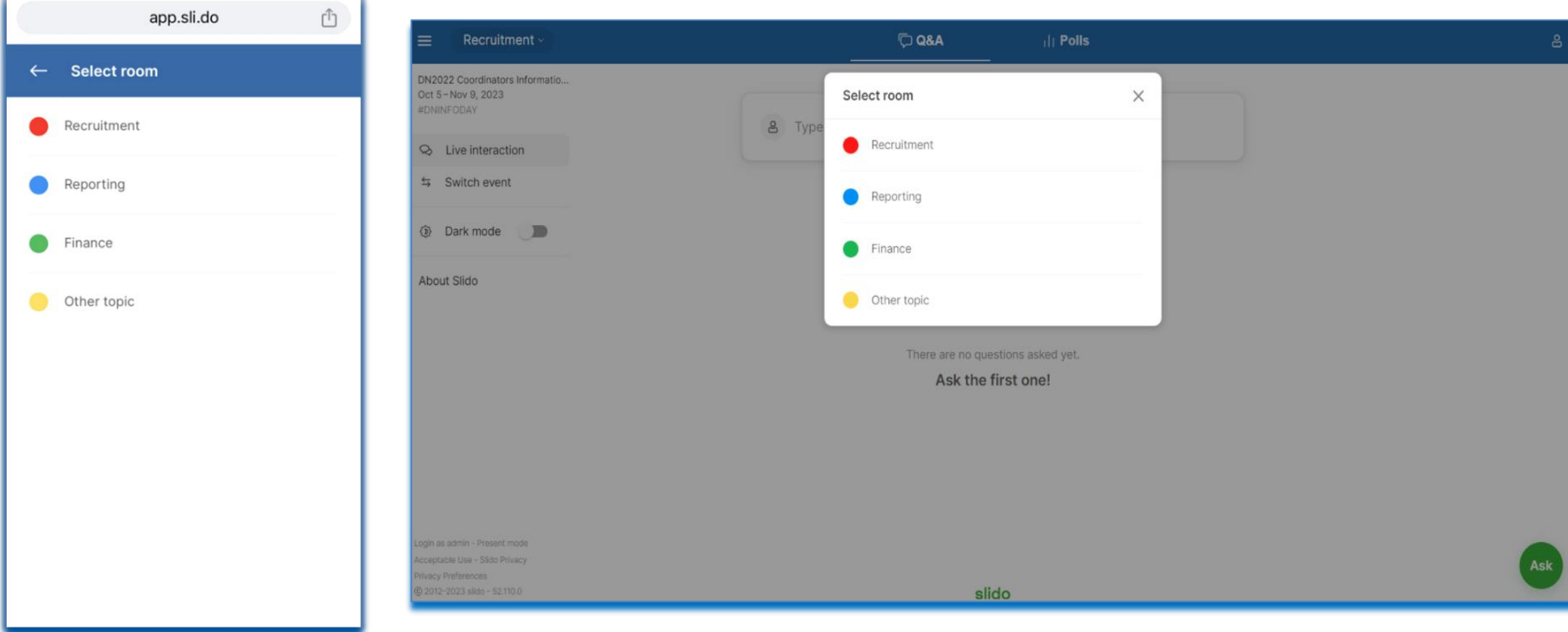

# Q&A session via SLIDO

If you want to ask a new question on a different topic, you can **select another room** by clicking on the drop-down menu available next to the topic of the current room.

# Mobile device **Web browser** Web browser

### app.sli.do 币 Recruitment v **D Q&A**  $||$  Polls  $\equiv$ ු DN2022 Coordinators Informatio..  $\equiv$ Recruitment ~ å Oct 5-Nov 9, 2023 #DNINFODAY **Ill** Polls  $\Box$  Q&A 8 Type your question  $\odot$  Live interaction C<sup>7</sup> DN2022 LIBRARY  $\mathbf{g}$ Type your question  $\leq$  Switch event **Dark mode** About Slido There are no questions asked yet. Ask the first one! There are no questions asked yet. Ask the first one! Login as admin - Present mode Acceptable Use - Slido Privacy Ask Ask Cookie Settings slido C 2012-2023 slido - 52.112.4 slido